## Videokonferenz pexip über DFNConf als Teilnehmer

Sie benötigen zur Teilnahme an einer Videokonferenz einen Rechner mit Kamera, ein Headset oder Kopfhörer mit Mikrofon. An Ihrem Aufenthaltsort sollte – wenn möglich – keine störende Geräuschkulisse vorherrschen.

Der Moderator bzw. Veranstaltungsverantwortliche wird eine E-Mail an Sie versenden, die folgende Informationen enthält:

- Datum, Uhrzeit des Meetings
- Nummer des Meetingraumes
- Link zum Meetingraum
- Gast-PIN

Zur angegebenen Zeit der Videokonferenz können Sie über den Link aus der Einladungsmail dem Meetingraum beitreten. Dort werden Sie aufgefordert, die Gast-Pin und Ihren Namen einzugeben.

Danach öffnet sich das Videofenster. Im unteren Teil erscheint die folgende Symbolleiste.

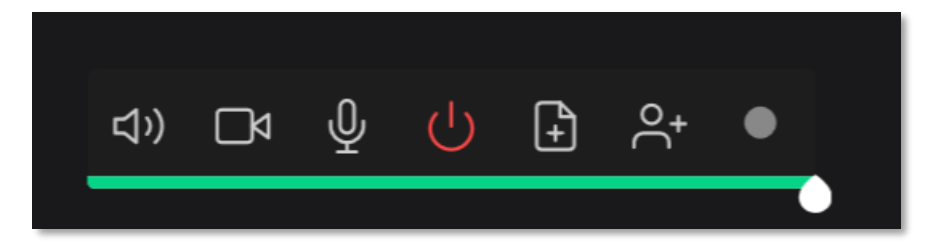

Mit Klick auf die Symbole (v.l.n.r.) Lautsprecher, Kamera und Mikrofon können Sie diese bei Bedarf ein- und ausschalten. Standardmäßig sind diese eingeschaltet. Der Moderator kann dies auch unterbinden.

Um eine gute Audioqualität zu erreichen, empfehlen wir, das Mikrofon zu deaktivieren, sofern Sie keinen Redebeitrag haben. So werden lästiger Störgeräusche minimiert.

Möchten Sie die Videokonferenz verlassen, klicken Sie bitte auf den mittig abgebildeten Power-Button für »Disconnect«.

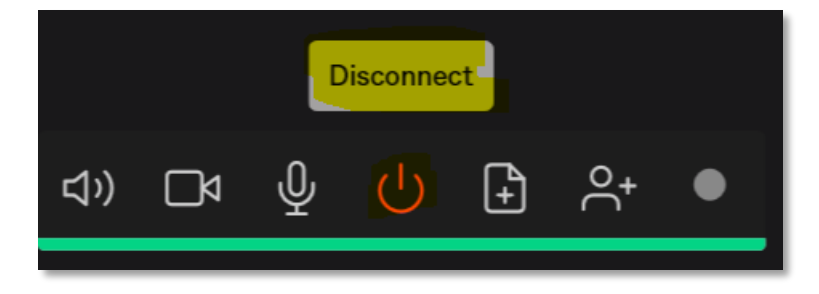